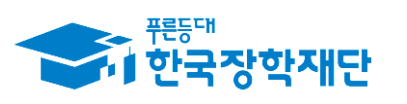

" 당신의 꿈은 반드시 이루어집니다<sup>99</sup>

# 2018학년도 2학기 국가 교육근로장학사업 희망근로장학기관 신청 매뉴얼@생용)

#### ※ 신청 전 잠깐!

- 1. 소속대학이 국가 교육근로장학사업에 참여하며, 2018학년도 2학기 통합신청기간 내 국가 교육근로장학금을 신청한 학생만 희망근로기관 신청이 가능합니다.
- 2. 신청 가능한 희망근로장학기관의 수는 일반근로장학기관 1개, 우수근로장학기관 1개입니다.
- 3. 희망근로장학기관 신청 후 PC에서 신청현황을 확인하시어 최종 신청 내역을 확인하시기 바랍니다.
- 4. 반드시 매뉴얼의 절차에 따라 진행하시기 바랍니다.

※희망근로장학기관시청 매뉴얼 관련 문의 : 1599 - 2290

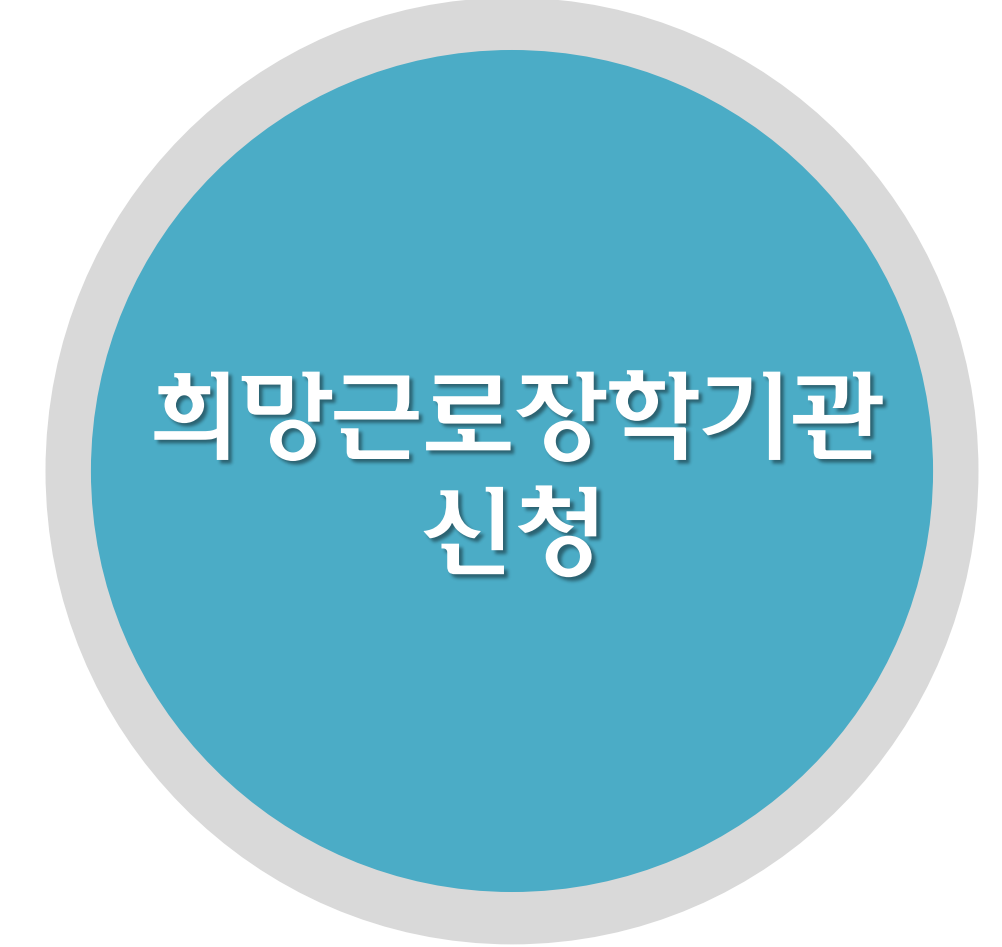

3

#### • 한국장학재단 홈페이지([www.kosaf.go.kr](http://www.kosaf.go.kr/))접속(1)

- 왼쪽 하단 QUICK MENU의 '로그인' 클릭 후 로그인(2)
- 상단 '장학금 국가 교육근로 및 희망사다리장학금' 메뉴의 '국가 교육근로장학금' 클릭(3)
- 

#### 한국장학재단 홈페이지 > 장학금 > 국가 교육근로 및 희망사다리장학금 > 국가 교육근로장학금

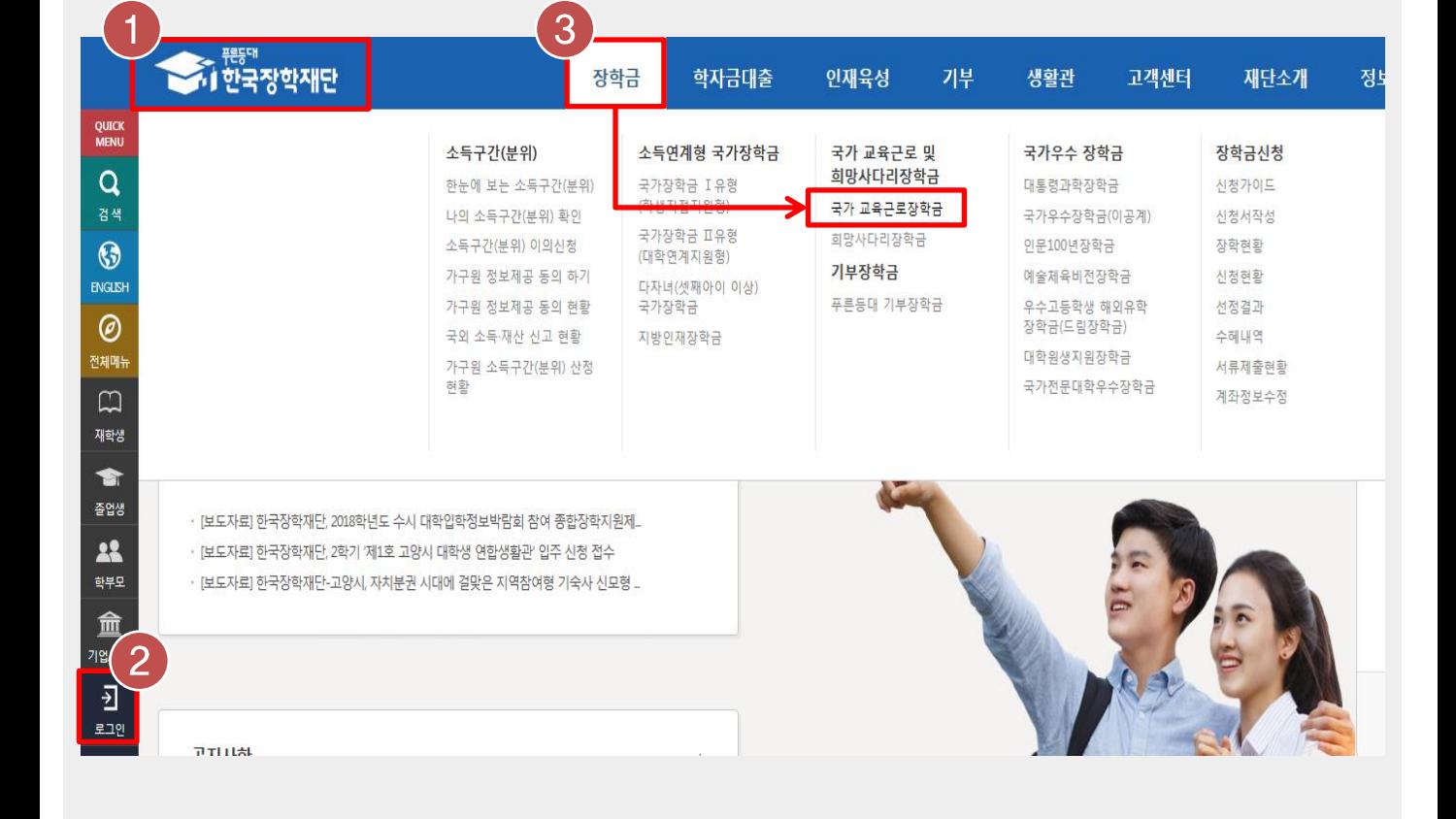

# 희망근로장학기관 신청

# 희망근로장학기관 신청

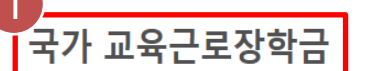

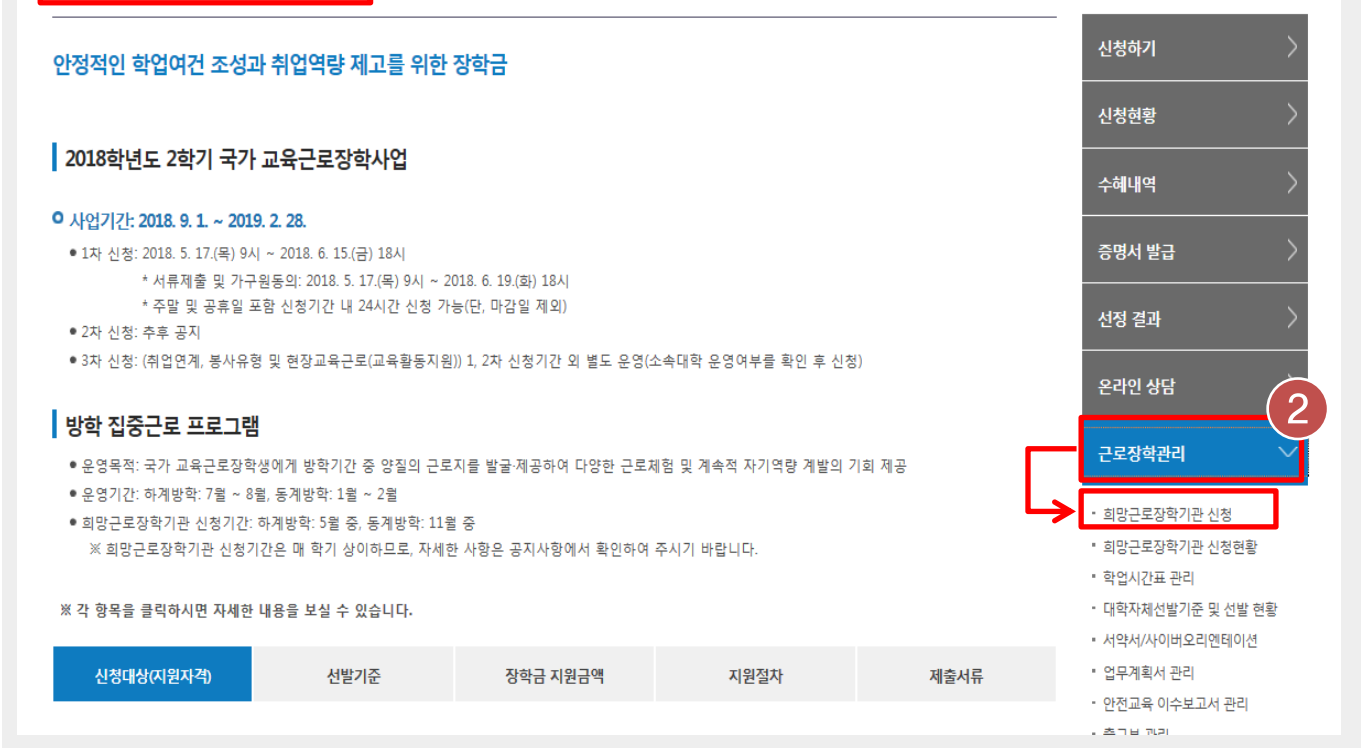

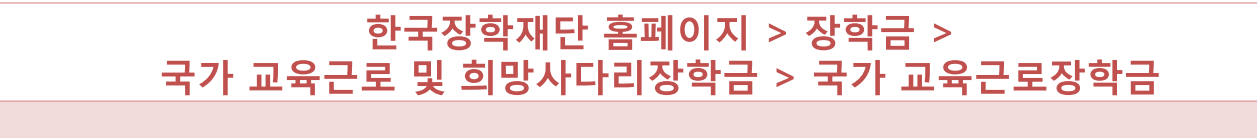

• 국가 교육근로장학금 소개화면 접속(1)

• 오른쪽 '근로장학관리' 메뉴의 '희망근로장학기관 신청' 클릭(2)

•선택한 신청기간 체크 후 '희망근로 신청하기' 클릭(2)

2018학년도 2학기, 구분이 '학기중'인 신청기간 선택(1)

•희망근로장학기관 신청기간 중

#### 한국장학재단 홈페이지 > 장학금 > 국가 교육근로 및 희망사다리장학금 > 국가 교육근로장학금 > 희망근로장학기관 신청

※ 신청하고자 하는 신청기간을 선택 후, "희망근로 신청하기"버튼을 클릭하여 진행하세요.

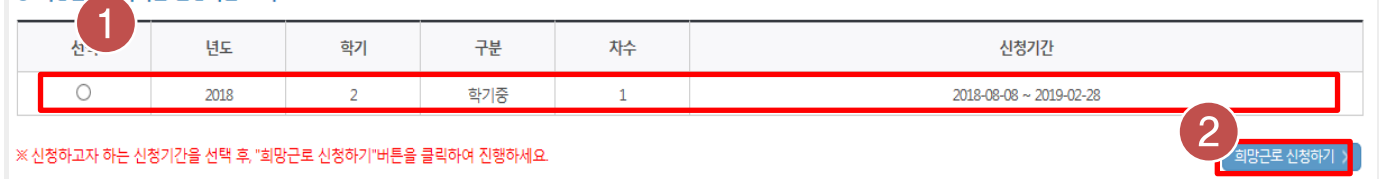

#### 희망근로장학기관 시청

o 희망근로잔학기관 신청기간 조회

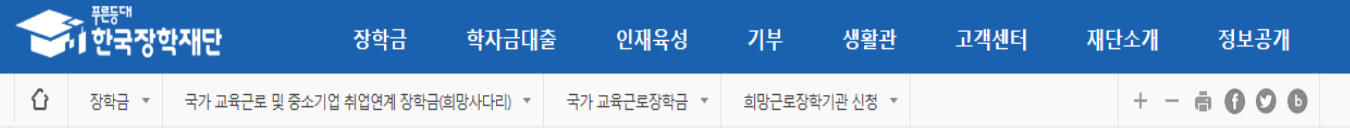

### 희망근로장학기관 신청

#### ○ 우수근로장학기관, 일반근로장학기관 순으로 배정이 진행되므로 이 점을 고려하여 순위 선택을 하시기 바랍니다 학기중 희망근로장학기관 선택 시 우수근로장학기관 1개, 일반근로장학기관 1개 가능합니다. .<br>-<br>로장학기관 선택 시 우수근로장학기관 3개, 일반근로장학기관 5개 가능합니다. - 방 일반근로장학기관 ○ 희망근로장학기관 모집공고 근로지명 기관분류

## • '일반근로장학기관' / '우수근로장학기관' 중 클릭하여 선택(1)

- 희망하는 근로지의 근로모집공고 '상세보기' 확인 후 '선택' 버튼 클릭(2,3) (최종 신청 전이므로 중복선택가능)
- ※ 우수근로장학기관 1개, 일반근로장학기관 1개 최종 신청 가능

# 희망근로장학기관 신청

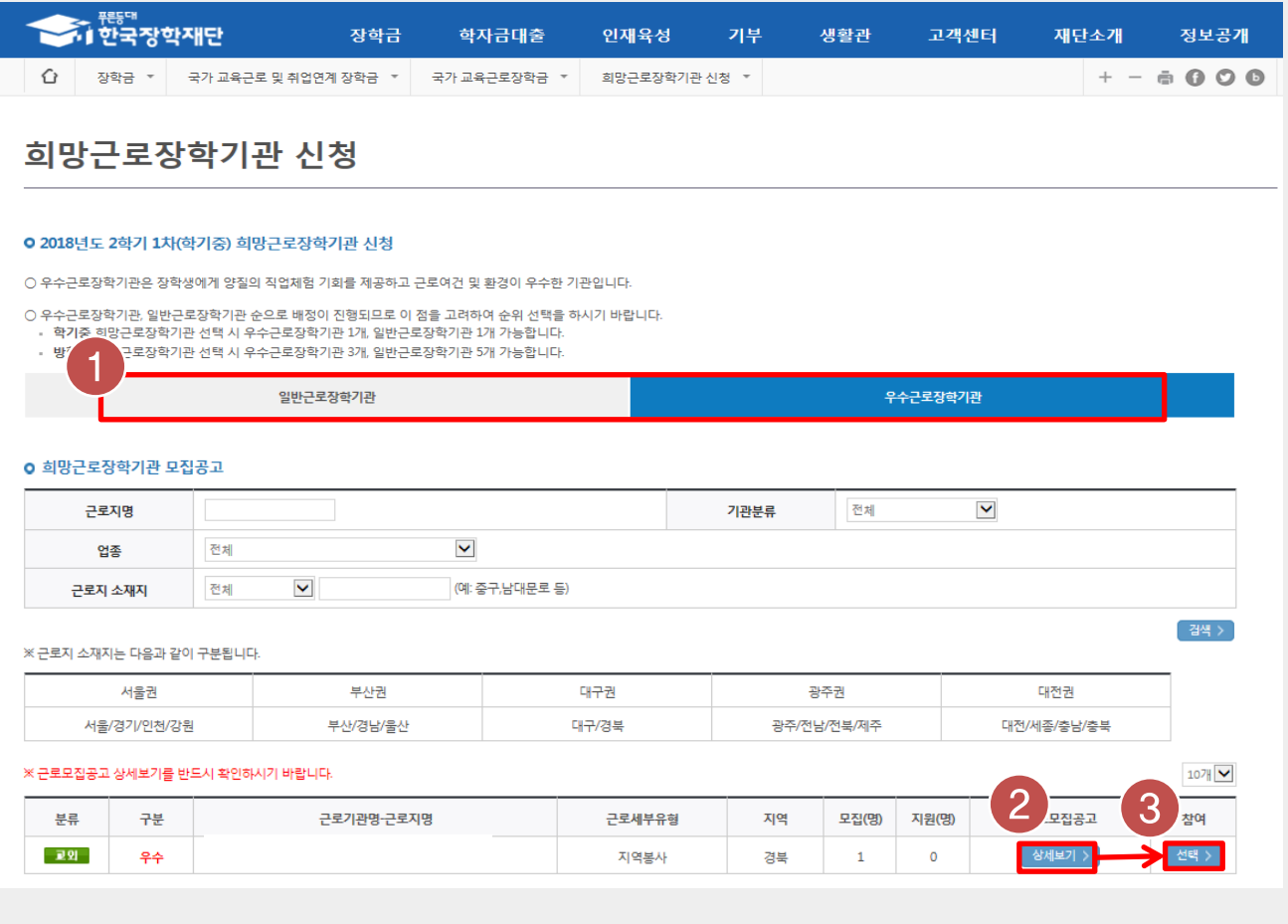

한국장학재단 홈페이지 > 장학금 > 국가 교육근로 및 희망사다리장학금 > 국가 교육근로장학금 > 희망근로장학기관 신청

# 희망근로장학기관 신청

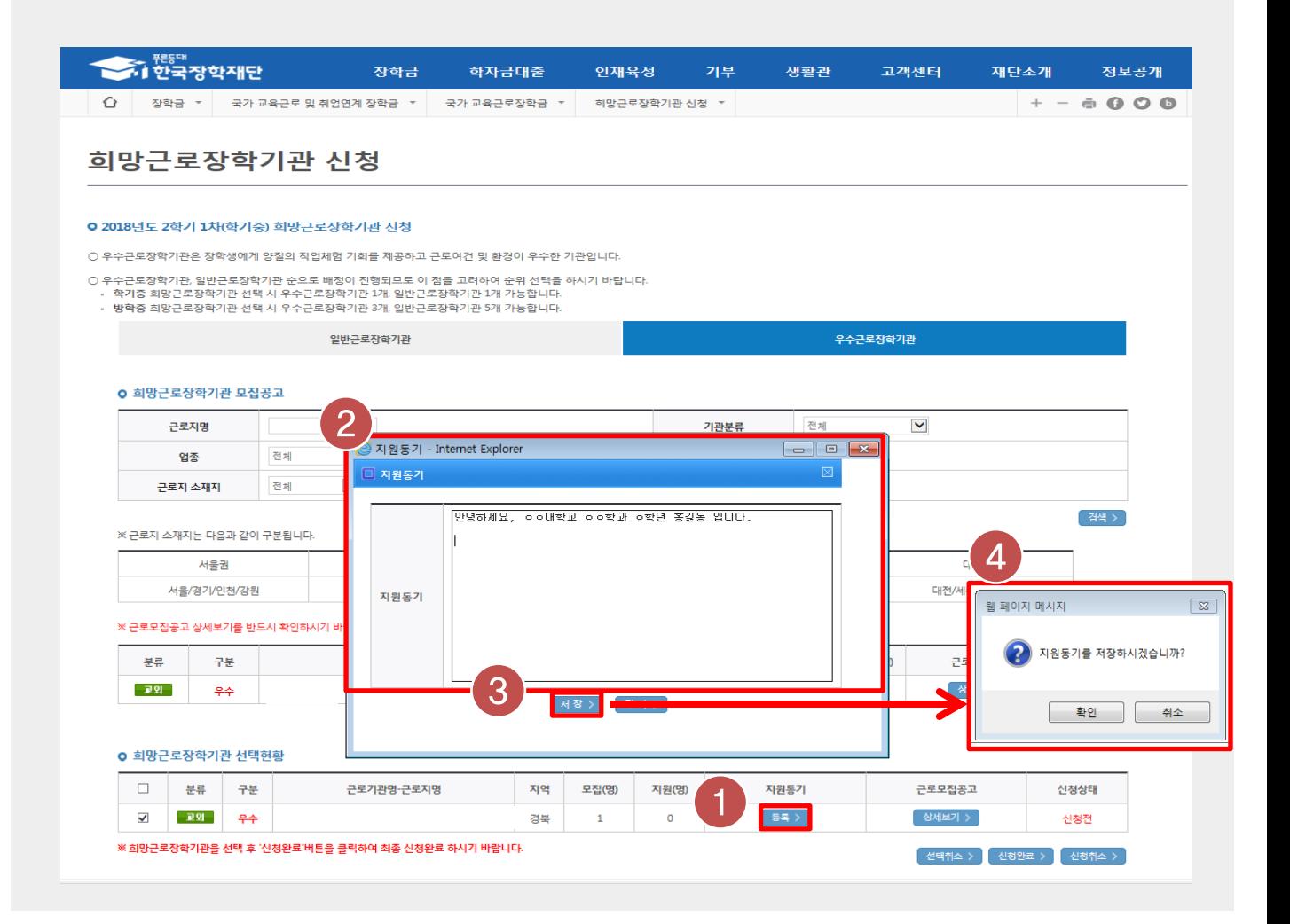

#### 한국장학재단 홈페이지 > 장학금 > 국가 교육근로 및 희망사다리장학금 > 국가 교육근로장학금 > 희망근로장학기관 신청

• 선택현황 중 희망 근로지의 지원동기 '등록' 버튼 클릭(1)하여 지원동기 작성(2) 후 저장(3)

• 지원동기를 정상적으로 저장하면 (4)과 같은 메시지가 나오며, 확인 버튼 눌러 최종 저장

# 희망근로장학기관 신청

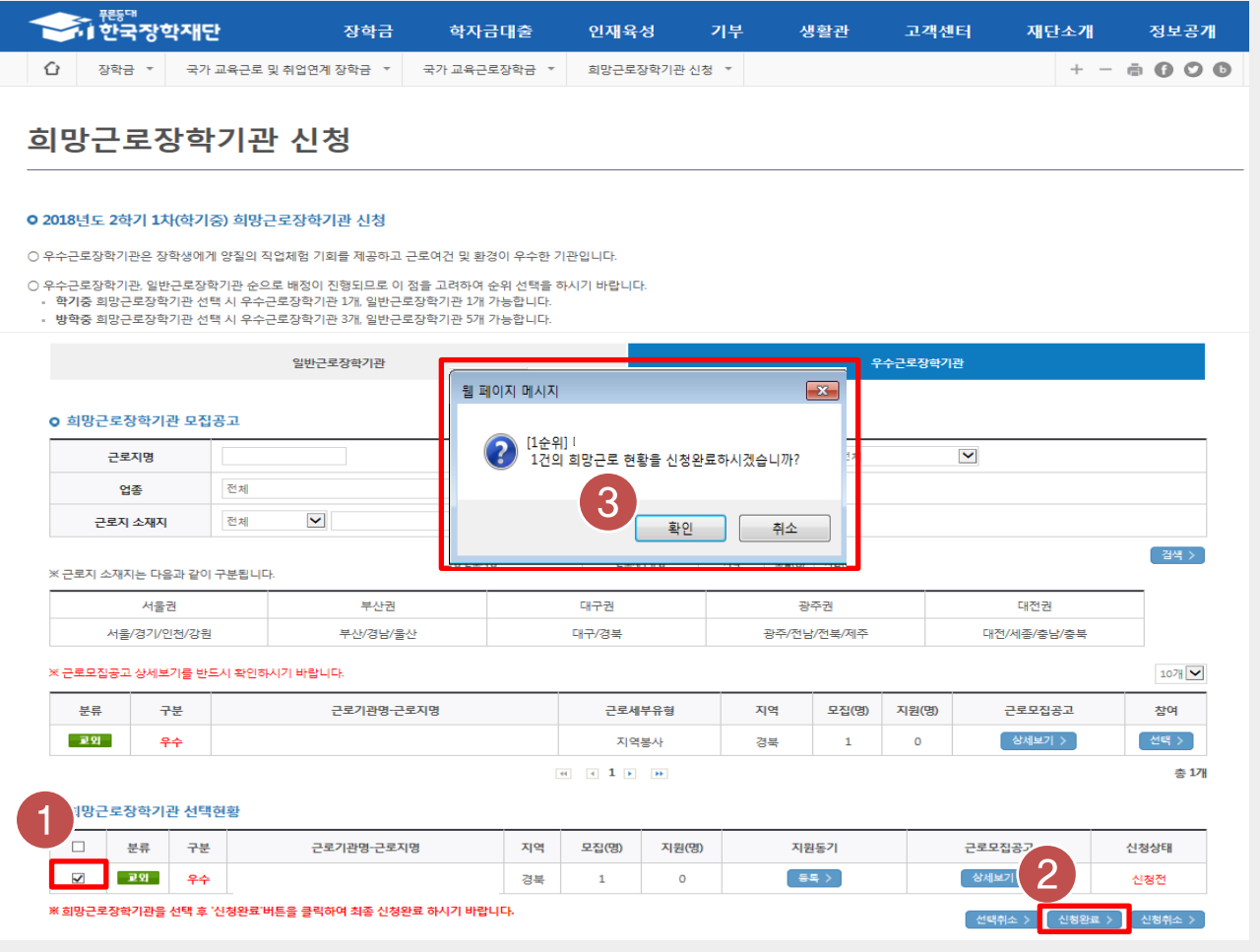

한국장학재단 홈페이지 > 장학금 > 국가 교육근로 및 희망사다리장학금 > 국가 교육근로장학금 > 희망근로장학기관 신청

• 지원동기 작성을 완료한 희망근로장학기관을 선택(1)한 후 '신청완료' 버튼 클릭(2) ※ 신청완료 버튼을 클릭한 순서대로 신청 순위가 결정되며, 우수근로장학기관 1개, 일반근로장학기관 1개최종신청가능

#### $\overline{ }$

<mark>신택취소 > 신청완료 > 신청취소 ></mark>

#### • 희망근로장학기관의 신청상태가 '신청완료'인지 반드시 확인

# 한국장학재단 홈페이지 > 장학금 > 국가 교육근로 및 희망사다리장학금<br>\_\_\_\_\_\_\_\_\_\_\_> 국가 교육근로장학금 > 희망근로장학기관 신청

※ 희망근로장학기관을 선택 후 '신청완료'버튼을 클릭하여 최종 신청완료 하시기 바랍니다.

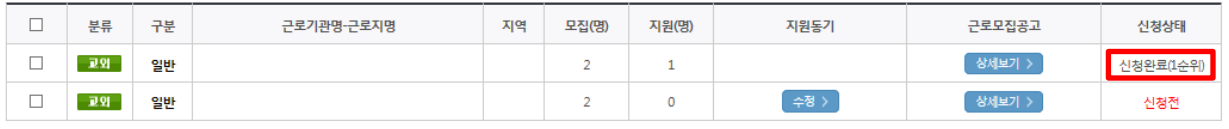

**o** 희망근로장학기관 선택현황

# 희망근로장학기관 신청

# 희망근로장학기관<br>신청현황 조회

- 한국장학재단 홈페이지([www.kosaf.go.kr](http://www.kosaf.go.kr/))접속(1)
- 왼쪽 QUICK MENU의 '로그인' 클릭 후 로그인(2)
- 상단 '장학금-국가 교육근로 및 희망사다리장학금' 메뉴의 '국가교육근로장학금' 클릭(3)

한국장학재단 홈페이지 > 장학금 > 국가 교육근로 및 희망사다리장학금 > 국가 교육근로장학금

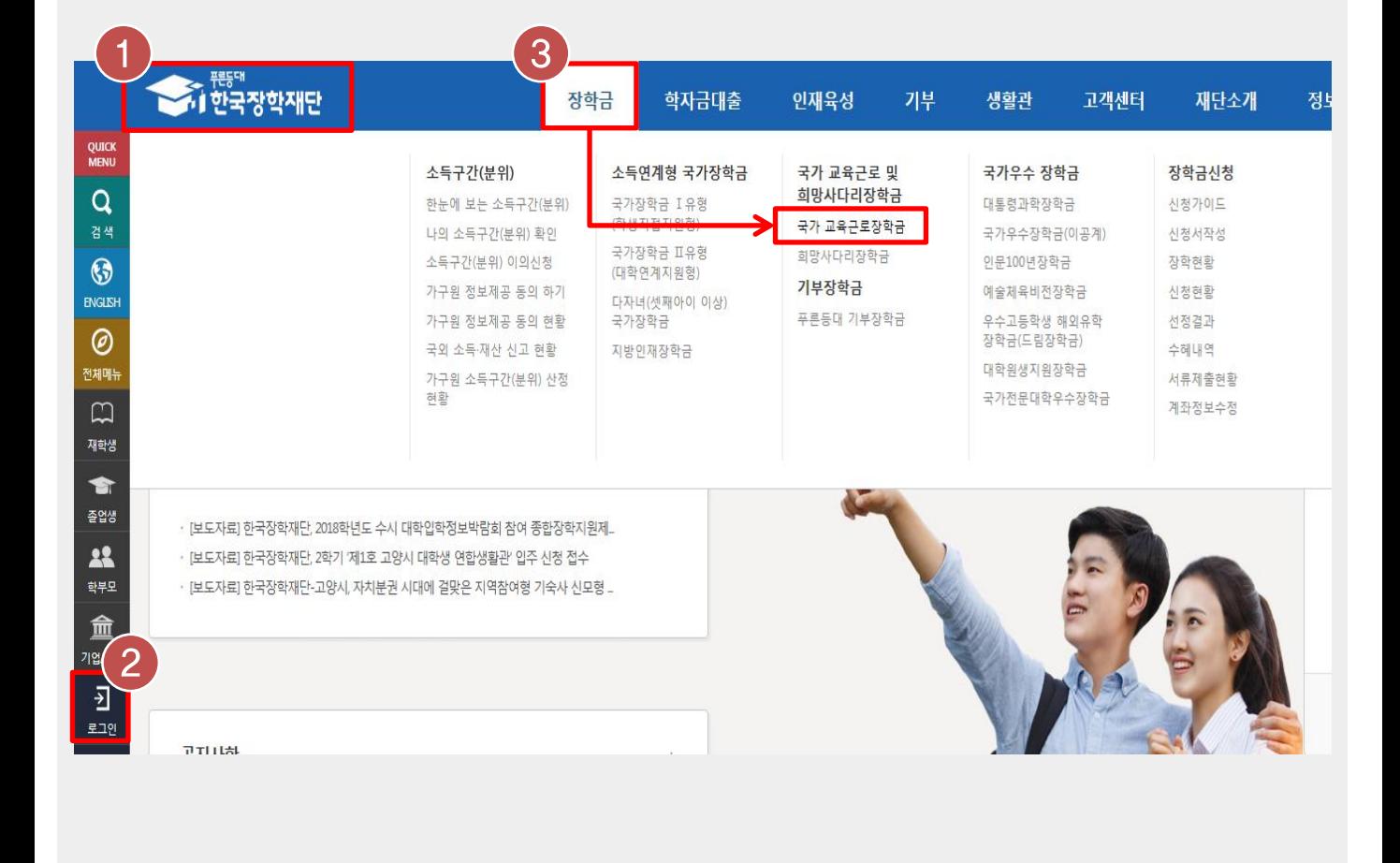

# 희망근로장학기관 신청현황 조회

# 희망근로장학기관 신청현황 조회

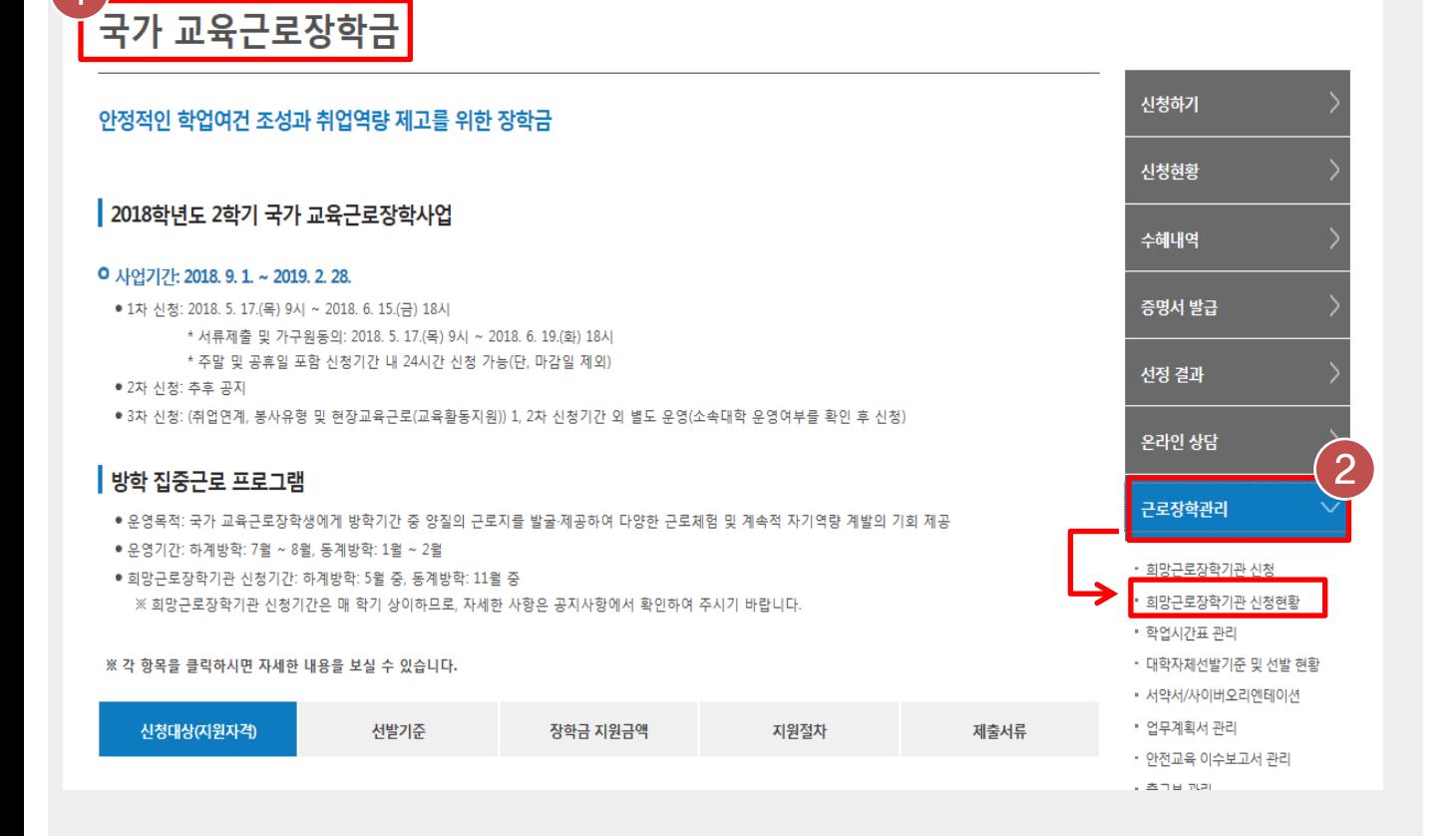

한국장학재단 홈페이지 > 장학금 > 국가 교육근로 및 희망사다리장학금 > 국가 교육근로장학금

• 국가 교육근로장학금 소개화면 접속(1)

• 오른쪽 '근로장학관리' 메뉴의 '희망근로장학기관 신청현황' 클릭(2)

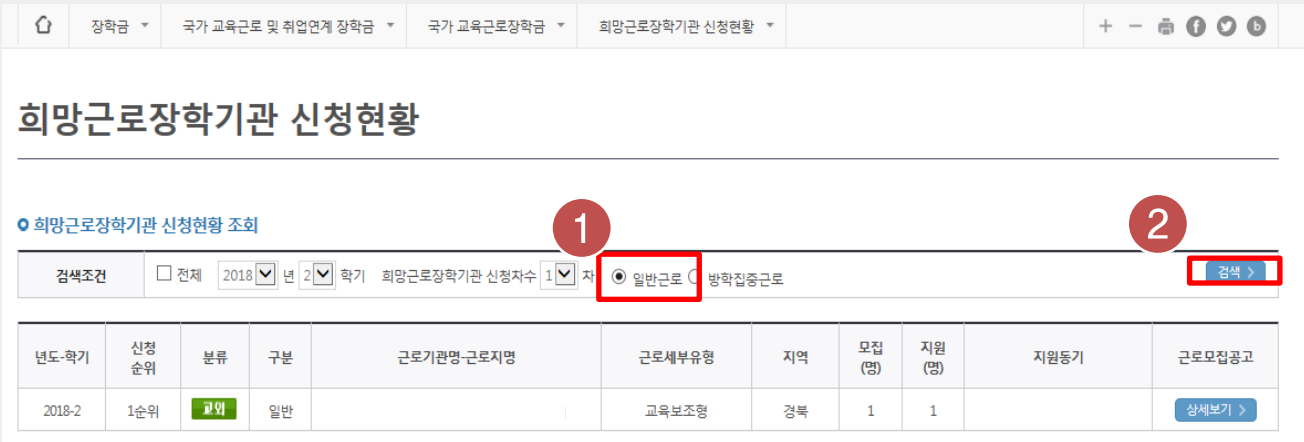

#### 한국장학재단 홈페이지 > 장학금 > 국가 교육근로 및 희망사다리장학금 > 국가 교육근로장학금 > 희망근로장학기관 신청현황

• 검색조건에 '일반근로' 선택(1) 후 [검색]버튼 클릭(2)

• 신청 완료된 희망근로장학기관 신청내역 및 신청 순위 확인